# **Webサービス内容⼀覧**

また、Webで⾏った⼿続きの進捗状況

を確認できます。

Webサービスは、貿易保険の各種手続き、保険契約内容や海外商社情報などの確認を、Webで行える無料のサービスです。 Webサービスへログインすると、お客様専用のユーザーページが表示されます。

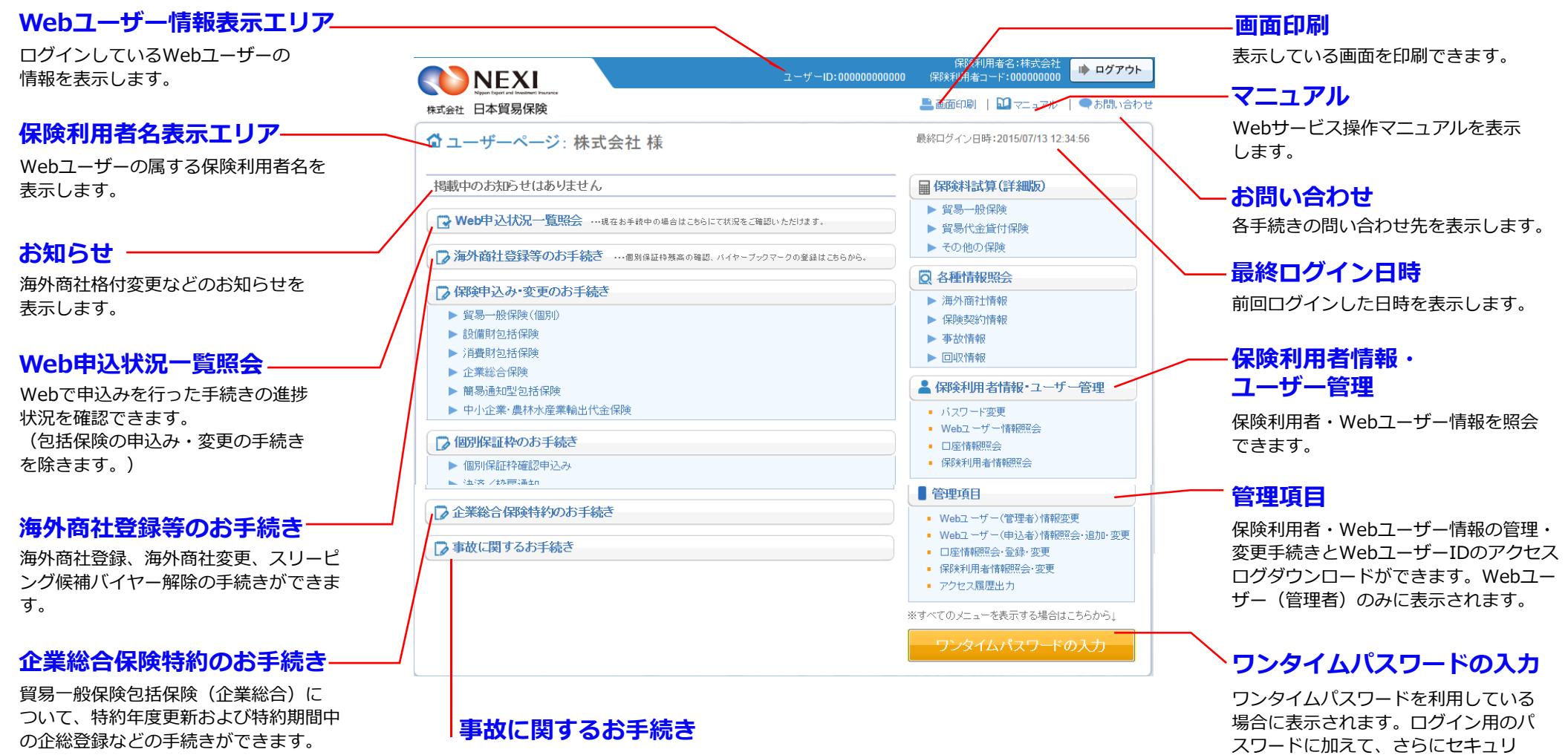

貿易一般保険の船積後の事故、中小企業・農林水産業輸出代金保険の事故について 損失等発牛通知、入金通知、保険金請求期間の猶予期間設定申請の手続きができます。

ティを強化したい場合におすすめする

サービスです。

# **台帳 (ファイル) アップロード/ 簡易通知型包括保険(ファイル) アップロード**

新規申込み・内容変更通知ができます。 所定のファイルに入力してアップロード することで、一度に複数の取引の手続きが できます。

照合台帳・確定台帳に表示される情報デー タをCSV形式でダウンロードできます。 (希望者のみ)

# **申請済⼀覧(台帳申請)/ 通知済⼀覧(ファイル送信)**

#### <u>個別入力/通知入力</u>

申請/通知が完了した手続きを一覧で表示 します。

新規申込み・内容変更通知ができます。 取引1件毎に画面に入力します。

**申請待/通知待一覧(個別入力)** 

個別入力/通知入力後、申請/通知を行います。

# **申請済/通知済一覧(個別入力)**

アップロードした申請/通知済みのファイルに ついて、⼿続きの進捗状況を確認できます。

# **提供データダウンロード**

手続きのエラー有無を表示するリストを、 PDF形式でダウンロードできます。

個別保険、設備財包括保険、中小企業・ 農林水産業輸出代金保険について、個別 保証枠の確認申込み、決済/枠戻通知が できます。(個別保証枠の確認申込み、 枠戻通知については、輸出手形保険につ いても可能です。)

個別保証枠確認申込みができます。 取引1件毎に画面に入力します。

# **モニタリストダウンロード**

確認管理番号や保険証券番号を入力して、 決済/枠戻通知ができます。 (設備財包括保険について決済通知を⾏ う場合はこちら)

個別保険

# 包括保険

# **新規申込み**

新規申込みができます。 **内容変更追通知**

内容変更通知ができます。

中小企業・ 農林水産業輸出代金保険

**新規申込み** 新規申込みができます。

# **保険申込み・変更のお⼿続き**

# **特約期間中の企総登録等の** お手続き

特約期間中に、新たに取引が発⽣した バイヤーの追加、⽀払限度額の変更、増額 および格付変更に伴う支払限度額の設定手

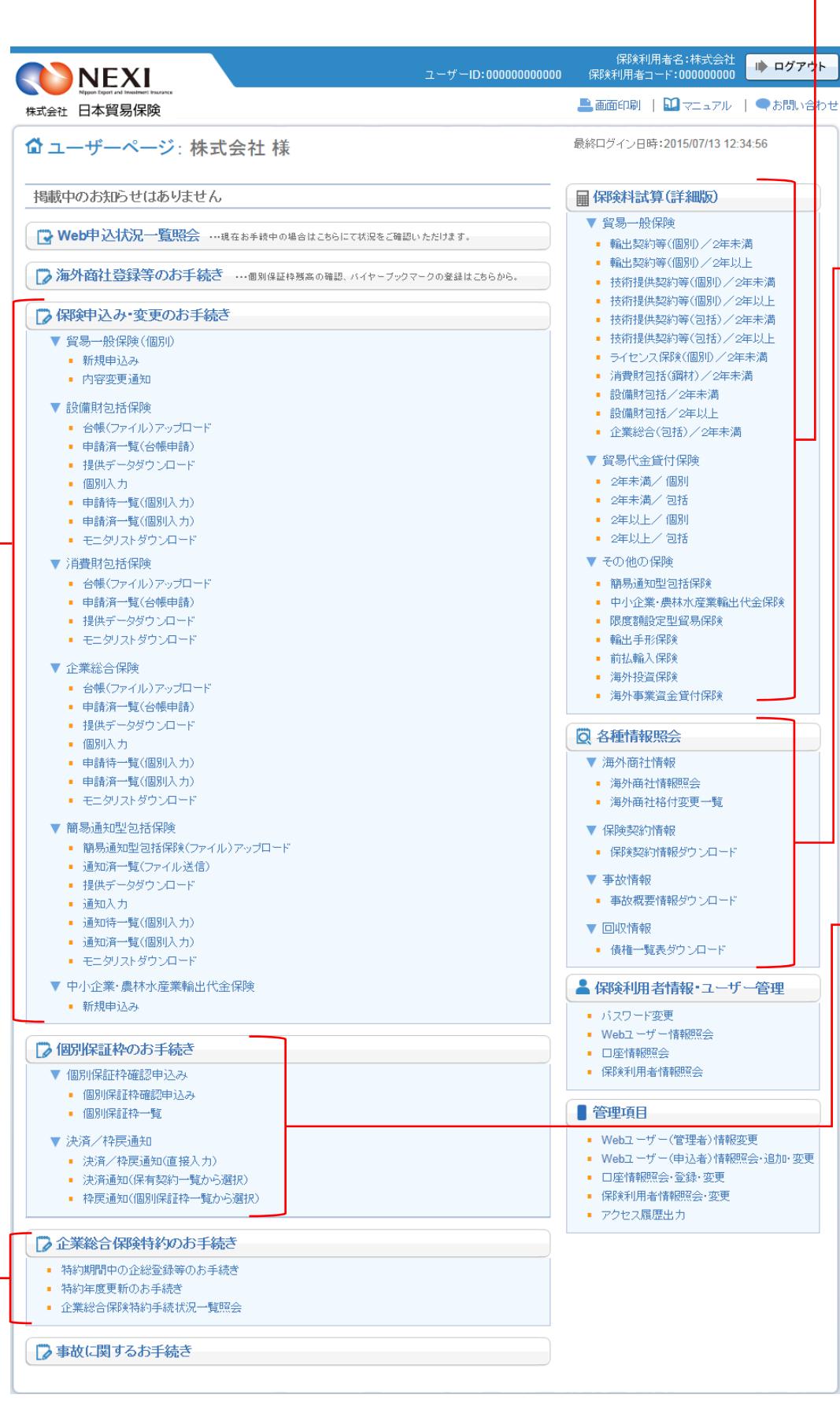

年度更新時の⽀払限度額設定や企総登録等 の手続きができます。

#### **個別保証枠確認申込み**

# **個別保証枠⼀覧**

個別保証枠確認証を、PDF形式でダウ ンロードできます。

#### **決済/枠戻通知(直接入力)**

# **決済通知 (保有契約⼀覧から選択)**

保有契約⼀覧から契約を選択して、 決済通知ができます。

#### **枠戻通知 (個別保証枠⼀覧から選択)** 個別保証枠一覧から個別保証枠を選択 して、枠戻通知ができます。

#### **海外商社情報照会**

格付などの海外商社情報を照会できます

。 **海外商社格付変更⼀覧** 海外商社の格付変更情報を照会できます。

**保険契約情報ダウンロード**

⾃社の保険契約情報データを、CSV形式 でダウンロードできます。

**事故概要情報ダウンロード** 事故が発⽣した保険契約情報データを、 CSV形式でダウンロードできます。

# **債権⼀覧表ダウンロード**

事故が発⽣した保険契約の債権回収情報 データを、Excel形式でダウンロードで きます。

# **個別保証枠のお手続き**

#### **各種情報照会**

保険商品ごとに保険料を試算できます。

# **保険料試算(詳細版)**

続きができます。

#### **特約年度更新のお手続き**

#### **企業総合保険特約⼿続状況⼀覧 照会**

Webで⾏った⼿続きの進捗状況を確認 できます。

# **企業総合保険特約のお⼿続き**

**Webサービス内容⼀覧**

ユーザーページの全項⽬を展開した画⾯で各項⽬をご紹介します。